## $\overline{\text{{\tiny M}}}$  F1060 IPSEC+IKE预共享密钥典型组网配置案例

[IPSec](https://zhiliao.h3c.com/questions/catesDis/722) VPN H3C[模拟器](https://zhiliao.h3c.com/questions/catesDis/943) **[韦家宁](https://zhiliao.h3c.com/User/other/45926)** 2020-02-28 发表

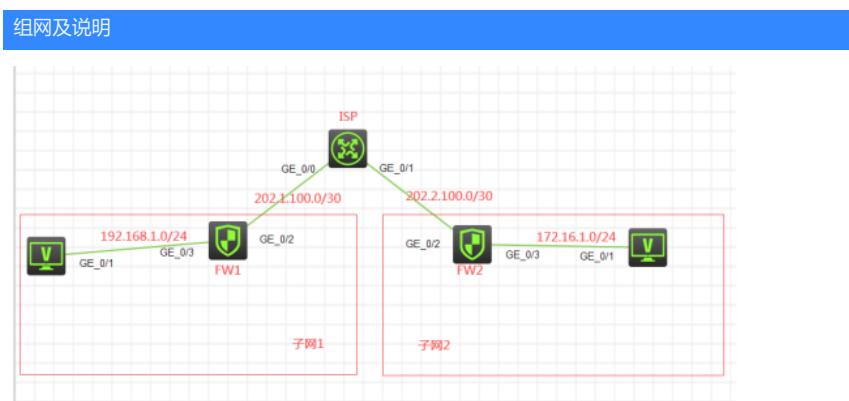

组网说明:

本案例采用H3C HCL模拟器的F1060防火墙来模拟IPSEC+IKE预共享密钥的典型组网配置。在网络拓 扑图中存在子网1和子网2.为了保障子网1和子网2相互传输数据的安全性,因此需要在FW1与FW2采用 IKE预共享的方式建立IPSEC VPN隧道。

## 配置步骤

配置思路:

- 1、按照网络拓扑图正确配置IP地址
- 2、FW1与FW2的互联接口加入安全域,并放通域间策略
- 3、FW1与FW2建立IPSEC VPN隧道,采用IKE预共享的方式

配置关键点 ISP: sys System View: return to User View with Ctrl+Z. [H3C]sysname ISP [ISP]int gi 0/0 [ISP-GigabitEthernet0/0]des [ISP-GigabitEthernet0/0]ip address 202.1.100.1 30 [ISP-GigabitEthernet0/0]quit [ISP]int gi 0/1 [ISP-GigabitEthernet0/1]des [ISP-GigabitEthernet0/1]ip address 202.2.100.1 30 [ISP-GigabitEthernet0/1]quit [ISP]ip route-static 192.168.1.0 255.255.255.0 202.1.100.2 [ISP]ip route-static 172.16.1.0 255.255.255.0 202.2.100.2

## FW1:

sys System View: return to User View with Ctrl+Z. [H3C]sysname FW1 [FW1]int gi 1/0/3 [FW1-GigabitEthernet1/0/3]ip address 192.168.1.1 24 [FW1-GigabitEthernet1/0/3]quit [FW1]int gi 1/0/2 [FW1-GigabitEthernet1/0/2]des [FW1-GigabitEthernet1/0/2]ip address 202.1.100.2 30 [FW1-GigabitEthernet1/0/2]quit [FW1]ip route-static 0.0.0.0 0.0.0.0 202.1.100.1 [FW1]security-zone name Trust [FW1-security-zone-Trust]import interface GigabitEthernet 1/0/3 [FW1-security-zone-Trust]quit [FW1]security-zone name Untrust [FW1-security-zone-Untrust]import interface GigabitEthernet 1/0/2 [FW1-security-zone-Untrust]quit

[FW1]zone-pair security source trust destination untrust [FW1-zone-pair-security-Trust-Untrust]packet-filter 2001 [FW1-zone-pair-security-Trust-Untrust]quit [FW1] [FW1]zone-pair security source untrust destination trust [FW1-zone-pair-security-Untrust-Trust]packet-filter 2001 [FW1-zone-pair-security-Untrust-Trust]quit [FW1] [FW1]zone-pair security source trust destination local [FW1-zone-pair-security-Trust-Local]packet-filter 2001 [FW1-zone-pair-security-Trust-Local]quit [FW1] [FW1]zone-pair security source local destination trust [FW1-zone-pair-security-Local-Trust]packet-filter 2001 [FW1-zone-pair-security-Local-Trust]quit [FW1] [FW1]zone-pair security source untrust destination local [FW1-zone-pair-security-Untrust-Local]packet-filter 2001 [FW1-zone-pair-security-Untrust-Local]quit [FW1] [FW1]zone-pair security source local destination untrust [FW1-zone-pair-security-Local-Untrust]packet-filter 2001 [FW1-zone-pair-security-Local-Untrust]quit FW1 IPSEC+IKE预共享密钥 关键配置点: [FW1]acl advanced 3000 [FW1-acl-ipv4-adv-3000]rule 0 permit ip source 192.168.1.0 0.0.0.255 destination 172.16.1.0 0.0.0.25 5 [FW1-acl-ipv4-adv-3000]quit [FW1]ike keychain james [FW1-ike-keychain-james]pre-shared-key address 202.2.100.2 255.255.255.252 key simple james [FW1-ike-keychain-james]quit [FW1]ike proposal 1 [FW1-ike-proposal-1]quit [FW1]ike profile james [FW1-ike-profile-james]keychain james [FW1-ike-profile-james]proposal 1 [FW1-ike-profile-james]match remote identity address 202.2.100.2 255.255.255.252 [FW1-ike-profile-james]quit [FW1]ipsec transform-set james [FW1-ipsec-transform-set-james]protocol esp [FW1-ipsec-transform-set-james]encapsulation-mode tunnel [FW1-ipsec-transform-set-james]esp authentication-algorithm md5 [FW1-ipsec-transform-set-james]esp encryption-algorithm des-cbc [FW1-ipsec-transform-set-james]quit [FW1]ipsec policy james 1 isakmp [FW1-ipsec-policy-isakmp-james-1]security acl 3000 [FW1-ipsec-policy-isakmp-james-1]transform-set james [FW1-ipsec-policy-isakmp-james-1]ike-profile james [FW1-ipsec-policy-isakmp-james-1]remote-address 202.2.100.2 [FW1-ipsec-policy-isakmp-james-1]quit [FW1]int gi 1/0/2 [FW1-GigabitEthernet1/0/2]ipsec apply policy james [FW1-GigabitEthernet1/0/2]quit FW2: sys

System View: return to User View with Ctrl+Z. [FW2]int gi 1/0/3 [FW2-GigabitEthernet1/0/3]ip address 172.16.1.1 24 [FW2-GigabitEthernet1/0/3]quit [FW2]int gi 1/0/2 [FW2-GigabitEthernet1/0/2]des [FW2-GigabitEthernet1/0/2]ip address 202.2.100.2 30

[FW2-GigabitEthernet1/0/2]quit [FW2]ip route-static 0.0.0.0 0.0.0.0 202.2.100.1 [FW2]security-zone name Trust [FW2-security-zone-Trust]import interface GigabitEthernet 1/0/3 [FW2-security-zone-Trust]quit [FW2]security-zone name Untrust [FW2-security-zone-Untrust]import interface GigabitEthernet 1/0/2 [FW2-security-zone-Untrust]quit [FW2]acl basic 2001 [FW2-acl-ipv4-basic-2001]rule 0 permit source any [FW2-acl-ipv4-basic-2001]quit [FW2] [FW2]zone-pair security source trust destination untrust [FW2-zone-pair-security-Trust-Untrust]packet-filter 2001 [FW2-zone-pair-security-Trust-Untrust]quit [FW2] [FW2]zone-pair security source untrust destination trust [FW2-zone-pair-security-Untrust-Trust]packet-filter 2001 [FW2-zone-pair-security-Untrust-Trust]quit [FW2] [FW2]zone-pair security source trust destination local [FW2-zone-pair-security-Trust-Local]packet-filter 2001 [FW2-zone-pair-security-Trust-Local]quit [FW2] [FW2]zone-pair security source local destination trust [FW2-zone-pair-security-Local-Trust]packet-filter 2001 [FW2-zone-pair-security-Local-Trust]quit [FW2] [FW2]zone-pair security source untrust destination local [FW2-zone-pair-security-Untrust-Local]packet-filter 2001 [FW2-zone-pair-security-Untrust-Local]quit [FW2] [FW2]zone-pair security source local destination untrust [FW2-zone-pair-security-Local-Untrust]packet-filter 2001 [FW2-zone-pair-security-Local-Untrust]quit FW2 IPSEC+IKE预共享密钥 关键配置点: [FW2]acl advanced 3000 [FW2-acl-ipv4-adv-3000]rule 0 permit ip source 172.16.1.0 0.0.0.255 destination 192.168.1.0 0.0.0.25 5 [FW2-acl-ipv4-adv-3000]quit [FW2]ike keychain james [FW2-ike-keychain-james]pre-shared-key address 202.1.100.2 255.255.255.252 key simple james [FW2-ike-keychain-james]quit [FW2]ike proposal 1 [FW2-ike-proposal-1]quit [FW2]ike profile james [FW2-ike-profile-james]keychain james [FW2-ike-profile-james]proposal 1 [FW2-ike-profile-james]match remote identity address 202.1.100.2 255.255.255.252 [FW2-ike-profile-james]quit [FW2]ipsec transform-set james [FW2-ipsec-transform-set-james]protocol esp [FW2-ipsec-transform-set-james]encapsulation-mode tunnel [FW2-ipsec-transform-set-james]esp authentication-algorithm md5 [FW2-ipsec-transform-set-james]esp encryption-algorithm des-cbc [FW2-ipsec-transform-set-james]quit [FW2]ipsec policy james 1 isakmp [FW2-ipsec-policy-isakmp-james-1]security acl 3000 [FW2-ipsec-policy-isakmp-james-1]ike-profile james [FW2-ipsec-policy-isakmp-james-1]transform-set james [FW2-ipsec-policy-isakmp-james-1]remote-address 202.1.100.2 [FW2-ipsec-policy-isakmp-james-1]quit

[FW2]int gi 1/0/2 [FW2-GigabitEthernet1/0/2]ipsec apply policy james [FW2-GigabitEthernet1/0/2]quit

测试:

物理机都填写IP地址:

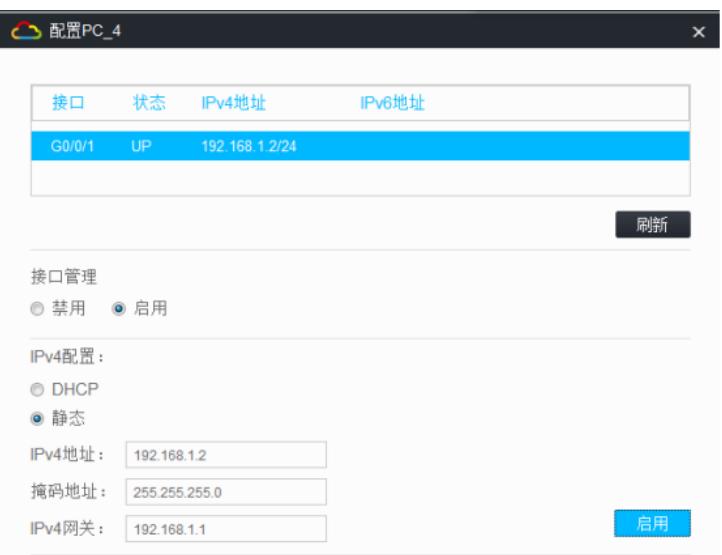

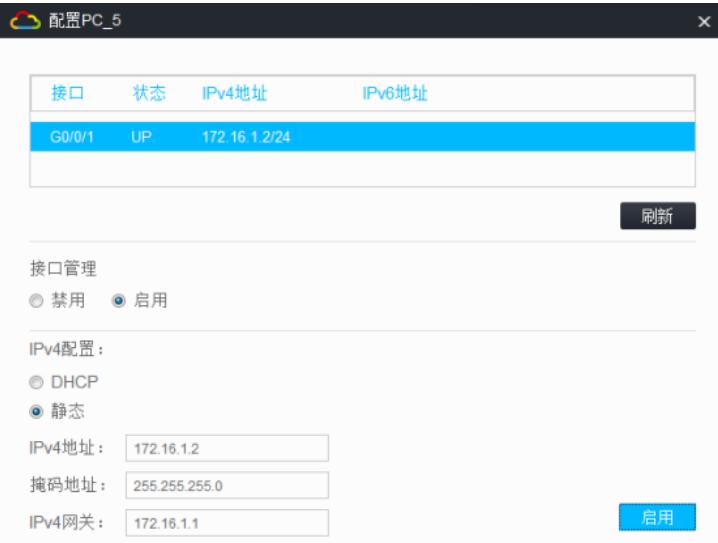

PC之间可以相互PING通:

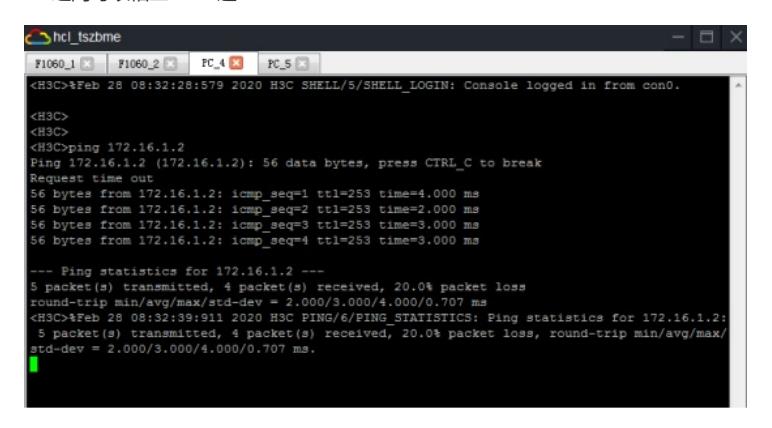

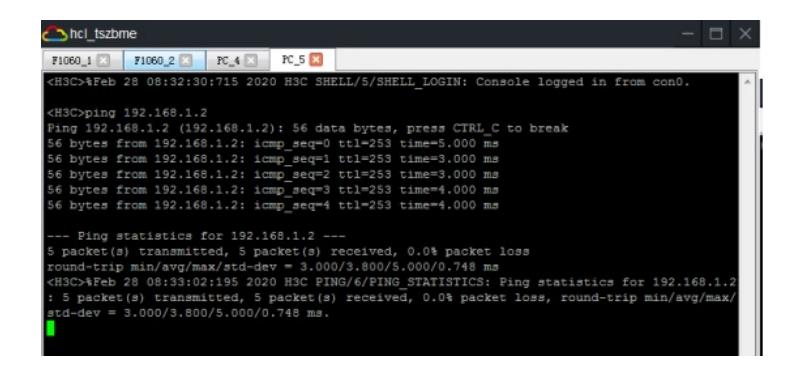

查看FW1的IPSEC显示信息:

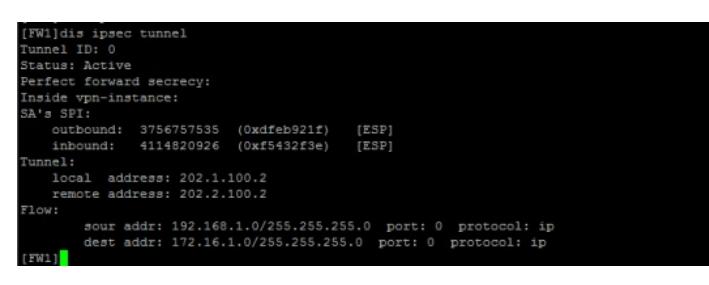

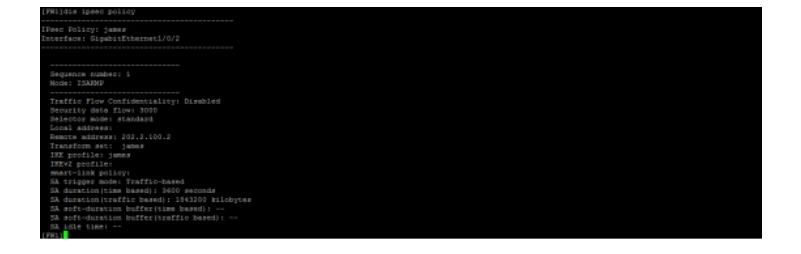

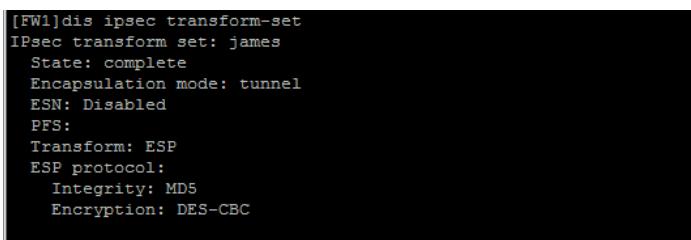

 $[FW1]$ 

FW1]dis ipsec sa Interface: GigabitEthernet1/0/2 Sequence number: 1<br>Sequence number: 1<br>Mode: ISAKMP Imman id: 0<br>
Encapsulation mode: tunnel<br>
Perfect Forward Secrecy:<br>
Inside VRN:<br>
Inside VRN:<br>
Extended Sequence Numbers enable: N<br>
Extended Sequence Numbers enable: N<br>
Path MTC: 1444<br>
Tunnel: 1444<br>
Tunnel: 1444 w:<br>sour addr: 192.168.1.0/255.255.255.0 port: 0 protocol: ip<br>dest addr: 172.16.1.0/255.255.255.0 port: 0 protocol: ip [Inbound ESP SAs]<br>
SPI: 4114820926 (0xf5432f3e)<br>
Connection ID: 429966726<br>
Transform set: ESP-ENCRYPT-DES-CBC ESP-AUTH-MD5<br>
SA duration (kilobytes/sec): 1843200/3600<br>
SA remaining duration (kilobytes/sec): 1843200/3600<br>
SA Combound ESP SAs]<br>
(Subbound ESP SAs)<br>
SPI: 3756757535 (Oxdfeb921f)<br>
Connection ID: 4299567297<br>
Tansform set: ESP-ENCRYPT-DES-CBC ESP-AUTH-MD5<br>
SA duration (Kilobytes/sec): 1843200/3600<br>
SA remaining duration (kilobytes/se

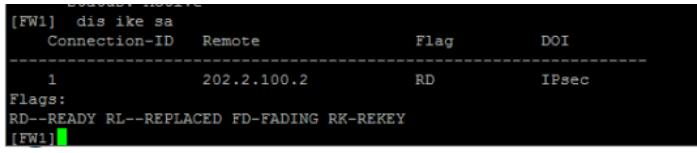

查看FW2的IPSEC显示信息:

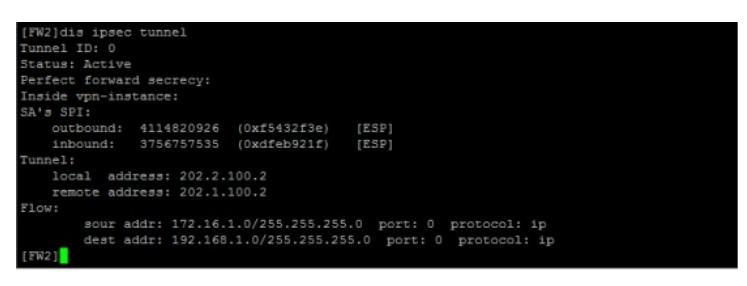

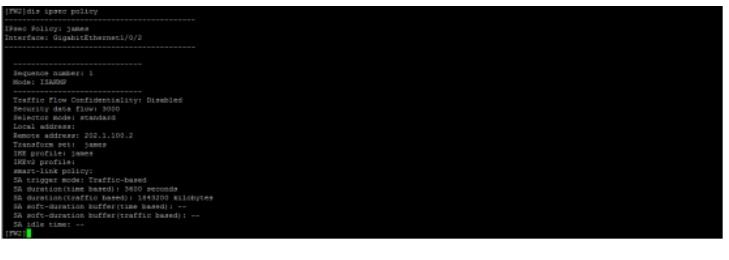

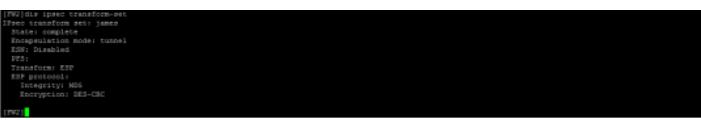

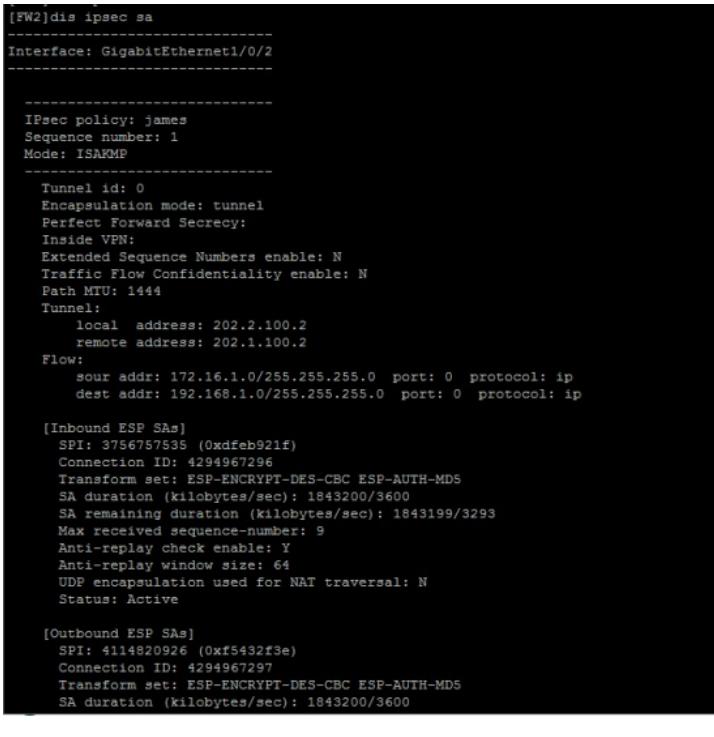

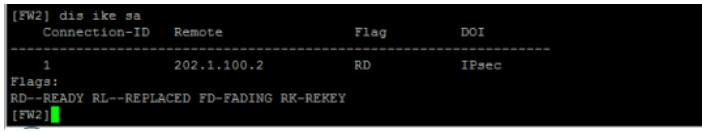

至此,F1060 IPSEC+IKE预共享密钥典型组网配置案例已完成!